## $(1)$ **CISCO**

# Release Notes for Cisco Industrial Network Director, Release 1.5.x

**First Published:** August 30, 2018 Last Updated: October 12, 2018

These release notes contains the latest information about using Release 1.5.1-4 of the Cisco Industrial Network Director (IND) application that supports configuration and management of Industrial Ethernet switches.

The IND application provides three types of Online Help (OLH): Context-Sensitive Help, Embedded Help such as the Guided Tours, and Tooltips.

## **Organization**

This guide includes the following sections:

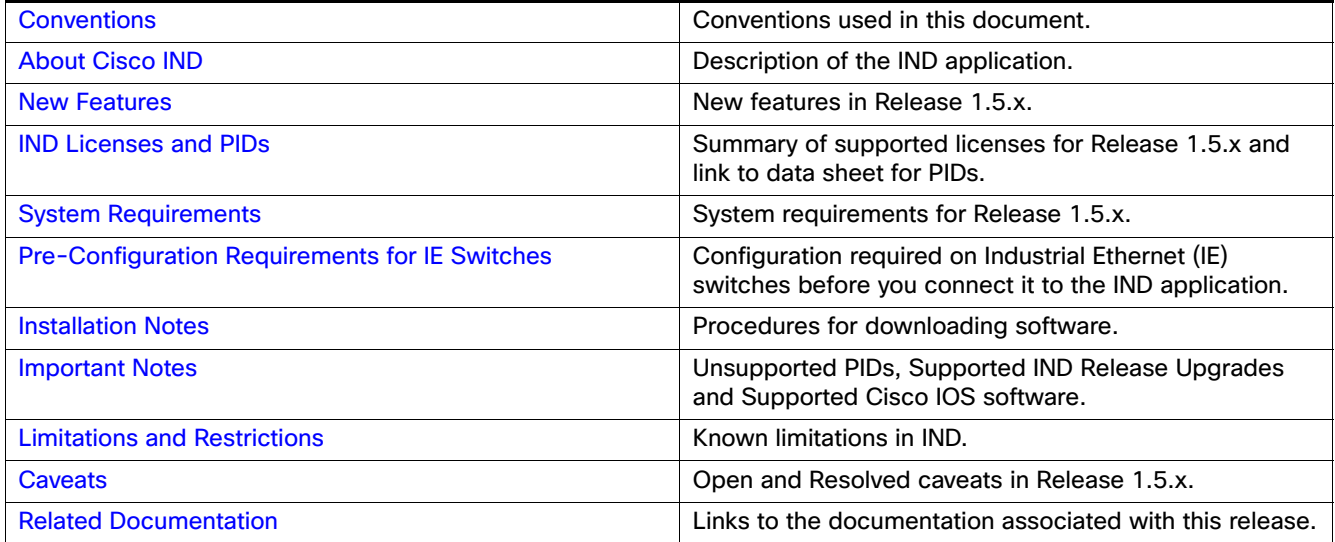

## <span id="page-0-0"></span>**Conventions**

This document uses the following conventions.

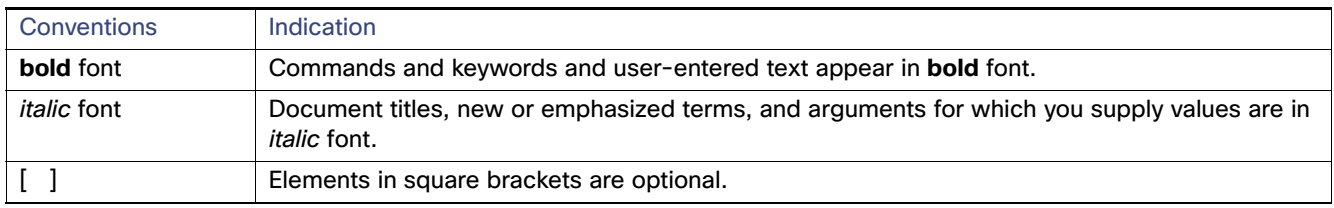

#### About Cisco IND

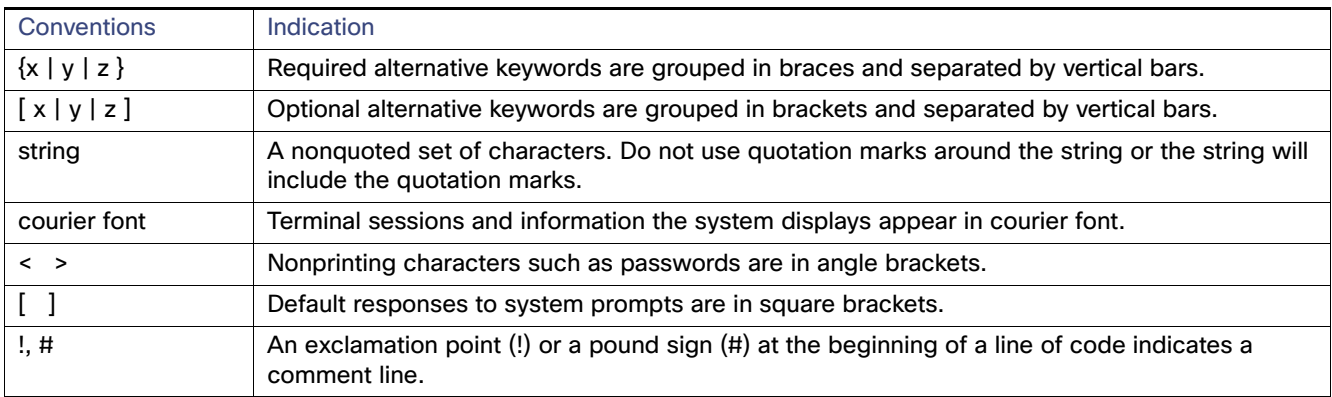

**Note:** Means reader take note. Notes contain helpful suggestions or references to material not covered in the manual.

## <span id="page-1-0"></span>About Cisco IND

Cisco Industrial Network Director provides operations teams in industrial networks an easily-integrated management system that delivers increased operator and technician productivity through streamlined network monitoring and rapid troubleshooting. IND is part of a comprehensive IoT solution from Cisco:

- Easy-to-adopt network management system purpose-built for industrial applications that leverages the full capabilities of the Cisco Industrial Ethernet product family to make the network accessible to non-IT operations personnel.
- Creates a dynamic integrated topology of automation and networking assets using industrial protocol (BACnet/IP, CIP, Modbus, PROFINET, OPC UA) discovery to provide a common framework for plant floor and plant IT personnel to monitor and troubleshoot the network and quickly recover from unplanned downtime.
- Rich APIs allow for easy integration of network information into existing industrial asset management systems and allow customers and system integrators to build dashboards customized to meet specific monitoring and accounting needs.
- integration with existing systems and customization by system integrators.
- Role-based access control with customizable permission mapping Restrict system access to authorized users on a per feature basis.
- Detailed Audit trails for operational visibility of network changes, additions, and modifications Record user actions on network devices for change management.
- Search capability integrated with major functions Easily locate functionality and mine for information.
- Cisco Active Advisor Free cloud-based service that provides essential network life cycle information to make sure security and product updates are current.
- Guided tours Step-by-step guidance to maximize productivity and ease adoption.

## <span id="page-1-1"></span>New Features

These Release Notes summarize the new features found within the four primary functions supported by IND:

- Design
- Operate (Operations)

- **Maintain (Maintenance)**
- **B** Settings

Release 1.5.x supports the following new IND features and enhancements summarized in [Table 1.](#page-2-0)

**Note:** The feature, **Configuration Restore** (Maintain > Configuration Archives) **is not** supported in this release. Please ignore all references to the feature in the Online Help or within the application itself.

Note:

<span id="page-2-0"></span>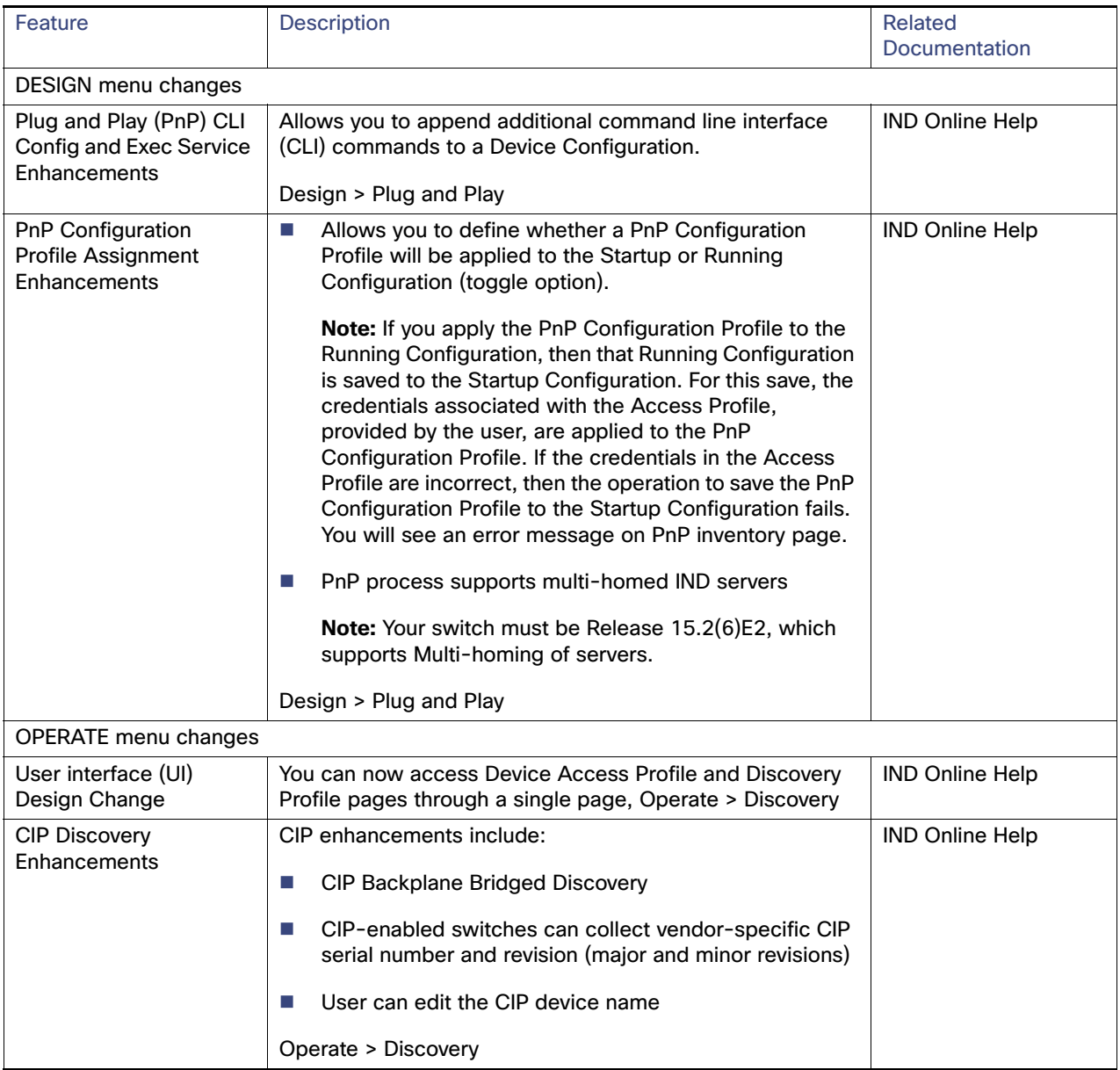

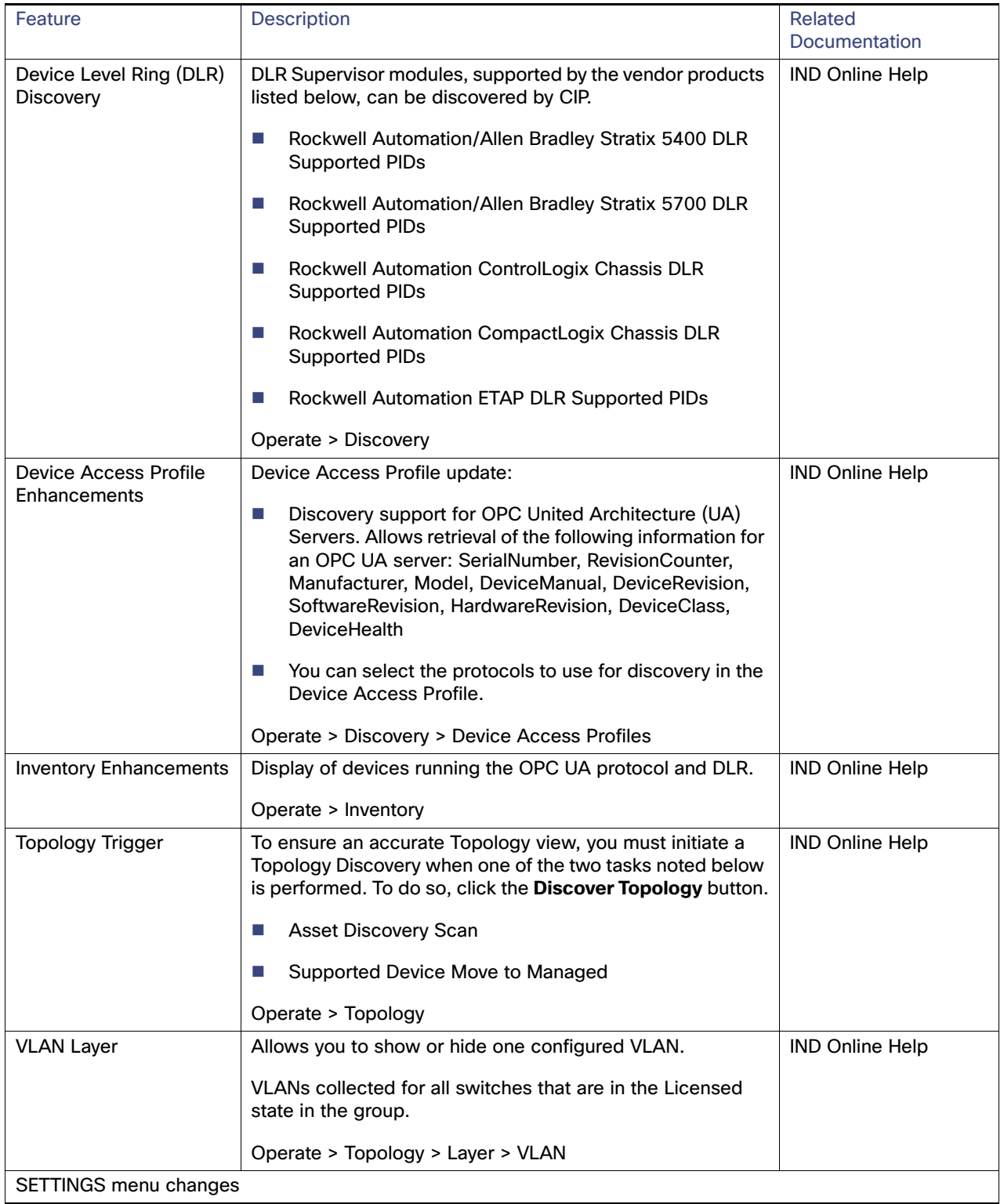

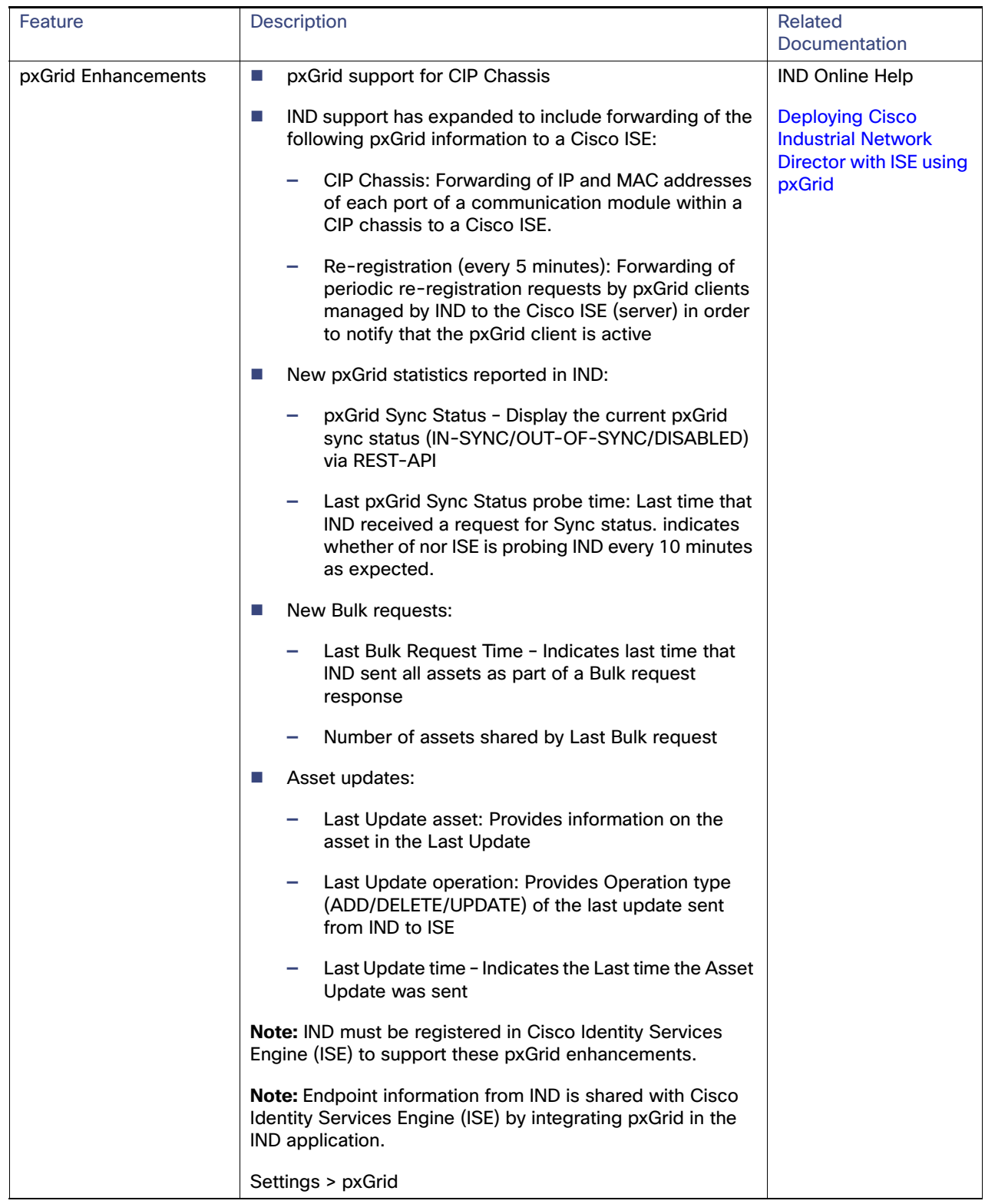

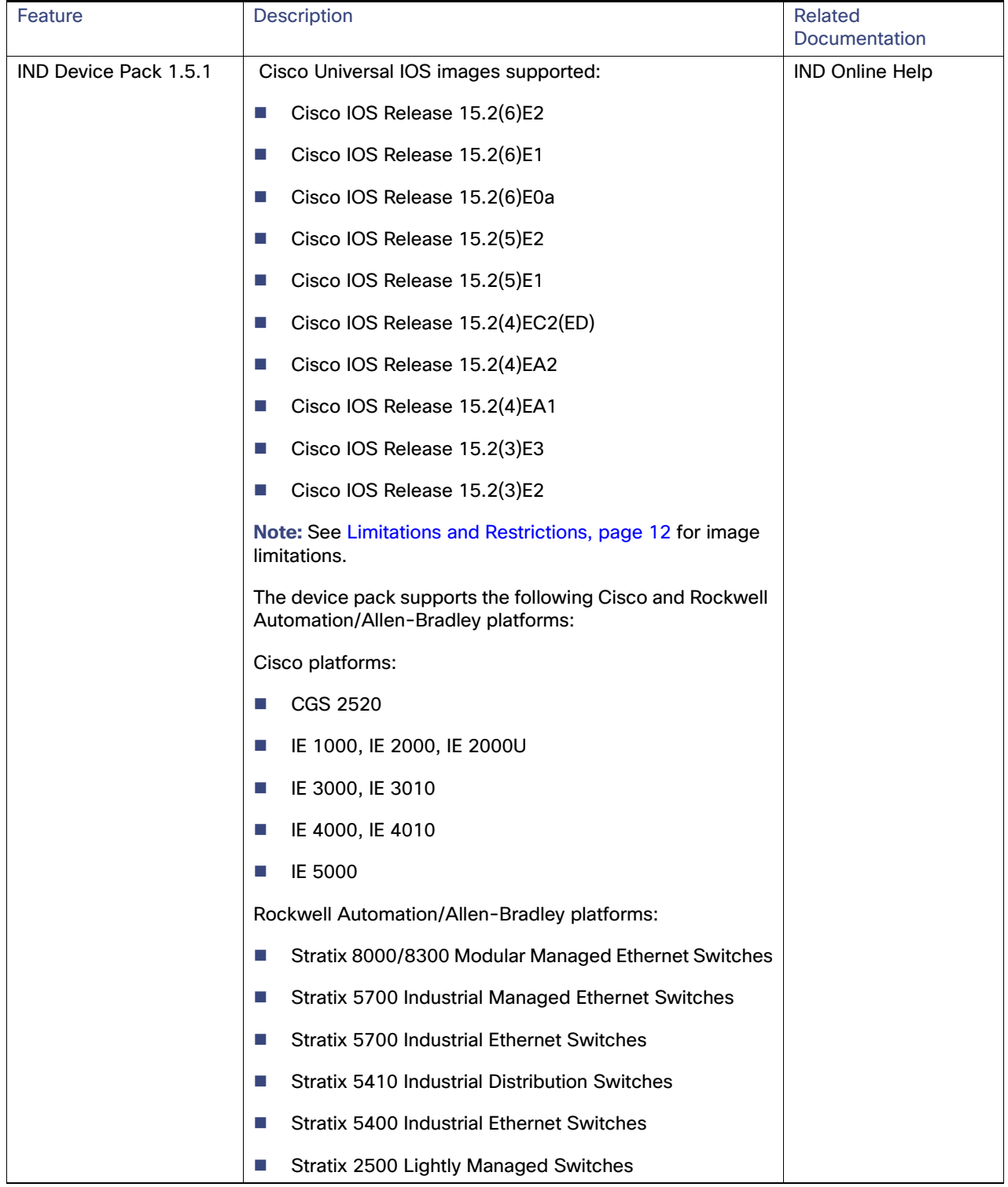

IND Licenses and PIDs

## <span id="page-6-2"></span>IND Licenses and PIDs

The Cisco Industrial Network Director is licensed on a per-device, term subscription basis and supports two licensing models. For details on the supported lND licenses and PIDs for ordering purposes, refer to the: [Cisco Industrial Network](https://www.cisco.com/c/en/us/products/cloud-systems-management/industrial-network-director/datasheet-listing.html)  [Director Data Sheet.](https://www.cisco.com/c/en/us/products/cloud-systems-management/industrial-network-director/datasheet-listing.html)

## <span id="page-6-1"></span>System Requirements

#### **Table 2 System Requirements**

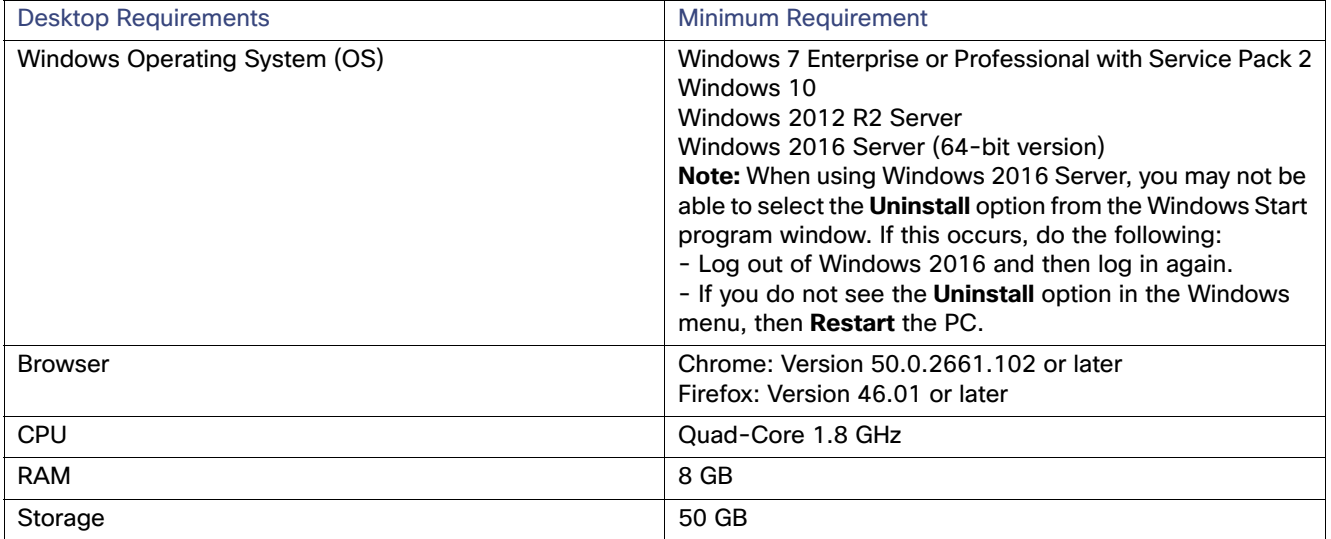

## <span id="page-6-0"></span>Pre-Configuration Requirements for IE Switches

The following information describes the CLI configuration required for IND to discover a Supported Device and transition the device from UNLICENSED to LICENSED state in secure mode.

- For IE switches running Cisco IOS, refer to [Requirements for ALL IE Switches Running Cisco IOS](#page-6-3)
- **For IE1000 switches, refer to Device Manager Configuration Required for Discovery and Management of IE 1000 [Switches](#page-7-0)**

### <span id="page-6-3"></span>Requirements for ALL IE Switches Running Cisco IOS

■ [Configuration Required for Discovery and Management of Cisco IOS](#page-6-4)

### <span id="page-6-4"></span>Configuration Required for Discovery and Management of Cisco IOS

# The following SNMP configuration is required to be configured on the device for the system to successfully discover it: # The <read-community> must match the SNMP V2 Read string defined in the system Access Profile which is attached to the Discovery Profile. snmp-server community <read-community> RO # Default read community string is "public"

# Device Prerequisite Configuration for SNMPv3

Pre-Configuration Requirements for IE Switches

# The following configuration is required for the system to discover a Supported device and transition the device from UNLICENSED to LICENSED state with SNMPv3: snmp-server group <group name> v3 <mode> # Supported mode values are [priv, auth, noauth] # Supported authentication type values are [sha, md5] # Supported privacy type values are [aes 128, des] # The group created with mode will be used by the below CLI command for associating the SNMPv3 user with that mode. # According the mode chosen, user can configure the authentication, privacy protocols and passwords. snmp-server user <user name> <group name> v3 [auth <authentication type> <authentication\_password> [priv <privacy\_type> <privacy\_password>]] # The following configuration is required to be configured on the device for the system to successfully transition the device from UNLICENSED to LICENSED state. # This should match the device access username & password specified in the system Access Profile username <username> privilege 15 password 0 <password> # Configure AAA aaa new-model aaa authentication login default local aaa authorization exec default local # Configure SSH server ip ssh version 2 # Configure HTTP/HTTPs server ip http server ip http secure-server ip http authentication aaa login-authentication default # Configure VTY line vty 0 15

login authentication default transport input all transport output all

### <span id="page-7-0"></span>Device Manager Configuration Required for Discovery and Management of IE 1000 Switches

- **1.** Login to the IE 1000 Device Manager.
- **2.** Leave the username field blank and enter **cisco** as password.
- **3.** Choose **Admin > Users**.
- **4.** Create Device Access User and use the same in Access Profile on IND.
- **5.** Configure SNMP community string for Read Only (ro):
	- **a.** Choose **Configure > SNMP**. Click **OK** in the pop-up windows to confirm enabling SNMP.
	- **b.** Check the check box to enable SNMP Mode globally. Click **Submit**
- **6.** Select Community Strings tab. Add a public Community String read only access. (By default, this is a Read Only (ro) string)

**For SNMPv3**:

Pre-Configuration Requirements for IE Switches

a. Select the Users tab and add an snmpv3 user with name, security level, authentication protocol, authentication password, privacy protocol, and privacy password. Click OK.

b Select the Group tab, select the created user, and specify the group name. Click OK.

- **7.** Choose **Admin > Access Management**.
	- **a.** Check the check box to enable either SSH or Telnet. (This option determines how the IE1000 communicates with IND)
	- **b.** Click **Submit**.

### Bootstrap Configuration for IE Switches

The system pushes the following configuration when you move the device to the Licensed state in the system:

**Note:** In the configuration script below, the {certificate key length} is obtained from the device access profile.

```
# Secure-mode only
# If the device has a self-signed certificate with RSA key pair length <{certificate-key-length}.The 
certificate key length is obtained from the device access profile.\ (or) if the device does not have a 
self-signed certificate in nvram
crypto key generate rsa label IND_HTTPS_CERT_KEYPAIR
modulus <{certificance-key-length}>
crypto pki trustpoint IND_HTTP_CERT_KEYPAIR
enrollment selfsigned
subject-name OU="IOT"
rsakeypair IND_HTTPS_CERT_KEYPAIR
hash sha256
crypto pki enroll IND_HTTPS_CERT_KEYPAIR
# Enable SCP server
# Used for transferring ODM file from the system to device
# For insecure mode the system uses FTP to transfer ODM file
ip scp server enable
# If AAA is not enabled on the device
ip http authentication local
#Secure mode only
ip http secure-server
ip http secure-port {secure-mode-access-port}
#Insecure mode only
ip http server
ip http port {regular-mode-access-port}
# Configure WSMA
# The system uses WSMA for management
wsma agent exec
profile exec
# Secure-mode only
wsma profile listener exec
transport https path /wsma/exec
# Insecure mode only
wsma profile listener exec
transport http path /wsma/exec
# SNMP configuration
# Trap destination. The system supports both v2c and v3
snmp-server host <ind-ip-address> version 2c {snmpv2-read-community} udp-port 30162
# Trap destination for v3 security
snmp-server host {ind-ip-address} version 3 {snmpv3_mode} {snmpv3_username} udp-port 30162
```
Pre-Configuration Requirements for IE Switches

# Bootstrap configuration for SNMPv3 # The system needs the following configuration to be able to query bridge-mib with SNMPv3 security in IOS devices. # This bridge-mib is required by inventory service to get MAC-Table from SNMP when the system moves device from new to managed state. snmp-server group {group name} v3 {snmpv3 mode} context vlan- match prefix # Enable RFC2233 compliant for linkDown and linkUp trap snmp-server trap link ietf # Enable traps supported by the system snmp-server enable traps snmp linkdown linkup coldstart snmp-server enable traps auth-framework sec-violation snmp-server enable traps entity snmp-server enable traps cpu threshold snmp-server enable traps rep snmp-server enable traps bridge newroot topologychange snmp-server enable traps stpx inconsistency root-inconsistency loop-inconsistency snmp-server enable traps flash insertion removal snmp-server enable traps envmon fan shutdown supply temperature status snmp-server enable traps alarms informational snmp-server enable traps errdisable snmp-server enable traps mac-notification change move threshold # Configure SNMP to retain ifindex across reboots snmp ifmib ifindex persist # Enable dual-power supply # Not applicable for S5410, IE5K, CGS2K, IE3010 power-supply dual # Enable SD card alarm # Not applicable for S8000, CGS2K, IE2000U, IE3010, IE3K alarm facility sd-card enable alarm facility sd-card notifies # Turn on notifies for selected facility alarms alarm facility temperature primary notifies alarm facility temperature secondary notifies # Following not application for CGS2K, IE3010 alarm facility power-supply notifies no alarm facility power-supply disable

### Bootstrap Configuration for IE 1000 Switches

# Traps for IE1K snmp.config.trap\_source.add coldStart snmp.config.trap\_source.add warmStart snmp.config.trap\_source.add linkDown snmp.config.trap\_source.add linkUp snmp.config.trap\_source.add topologyChange snmp.config.trap\_source.add authenticationFailure snmp.config.trap\_source.add entConfigChange snmp.config.trap\_source.add fallingAlarm snmp.config.trap\_source.add risingAlarm snmp.config.trap\_source.add newRoot # Trap destination snmp.config.trap\_receiver.add <ind-ip-address> version 2c {snmpv2-read-community} udp-port 30162 # Trap destination for v3 security snmp.config.trap\_receiver.add {ind-ip-address} version 3 {snmpv3\_mode} {snmpv3\_username} udp-port 30162

Installation Notes

## <span id="page-10-0"></span>Installation Notes

### IND Application Installation

The installation procedure for IND is described in the [Installation Guide for Industrial Network Director for Release 1.5.x](https://www.cisco.com/c/en/us/support/cloud-systems-management/industrial-network-director/products-release-notes-list.html).

### Device Pack Installation

### Installation Requirements

IND Device Packs can only be installed with an IND application that has a matching version number, and the release number **must be** the same or greater than the IND release number.

For example, in release 1.5.1-4, 1.5.1 is the version number and 4 is the release number.

A new Device Pack must be version 1.5.1 and the release must be 4 or higher.

#### Installation Steps

For Device Pack installation steps, refer to the [Installation Guide for Cisco Industrial Network Director, Release 1.5.x.](http://www.cisco.com/c/en/us/support/cloud-systems-management/industrial-network-director/products-installation-and-configuration-guides-list.html)

## <span id="page-10-1"></span>Important Notes

Please note the following information about Windows OS, Cisco IOS software and PID support on IND.

### Supported Cisco IOS Software

IND 1.5.1-4 supports the following Cisco IOS Releases:

- Cisco IOS Release 15.2(6)E2A
- Cisco IOS Release 15.2(6)E2
- Cisco IOS Release 15.2(6)E1
- Cisco IOS Release 15.2(6)E0a
- Cisco IOS Release 15.2(5)E1
- Cisco IOS Release 15.2(5)E
- Cisco IOS  $15.2(4)$ EC2(ED)
- Cisco IOS Release 15.2(4)EA5
- Cisco IOS Release 15.2(4)EA2
- Cisco IOS Release 15.2(4)EA1
- Cisco IOS Release 15.2(3)E3
- Cisco IOS Release 15.2(3)E2
- Release 1.6 for Industrial Ethernet 1000

Limitations and Restrictions

### Supported IND Release Upgrades

You can perform the following IND upgrades:

- Upgrade form 1.5.0 to 1.5.1
- $\Box$  Upgrade from 1.4.x to 1.5.1
- Upgrade from 1.4.x to 1.5.0
- Upgrade from 1.3.1 to 1.4.0
- Upgrade from 1.3.0 to 1.3.1
- Upgrade from 1.2.x to 1.3.0
- $\Box$  Upgrade from 1.1.x to 1.2.0
- Upgrade from 1.0.x to 1.2.0

## <span id="page-11-1"></span>Limitations and Restrictions

Cisco recommends that you review this section before you begin working with IoT IND. These are known limitations that will not be fixed, and there is not always a workaround for these issues. Some features might not work as documented, and some features might be affected by recent changes to the software.

- After you upgrade from IND 1.4 to IND 1.5, you must re-register with the pxGrid Service
- Import of PnP profile from IND 1.3 to IND 1.4 is not supported.
- PnP process is supported only on single-homed (Single IP) IND servers for Cisco IOS Release 15.2(6)E1.
- PnP process fails intermittently in Cisco IOS Release 15.2(6)E0a.
- A PnP Service Error 1410 occurs in Cisco IOS Release 15.2(6)E0a due to AAA command not working (CSCvg64039).
- A crash occurs on IE 2000 and Stratix 5700 devices with IOS 15.2(6)E0a if the PnP process is enabled using DHCP option 43 (CSCvg72151).

## <span id="page-11-0"></span>**Caveats**

This section presents open caveats in this release and information on using the Bug Search Tool to view details on those caveats.

- [Open Caveats, page 12](#page-11-2)
- [Accessing the Bug Search Tool, page 13](#page-12-1)

### <span id="page-11-2"></span>Open Caveats

[Table 4](#page-12-2) displays open caveats that may affect the functionality of IND 1.5.

#### Related Documentation

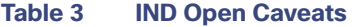

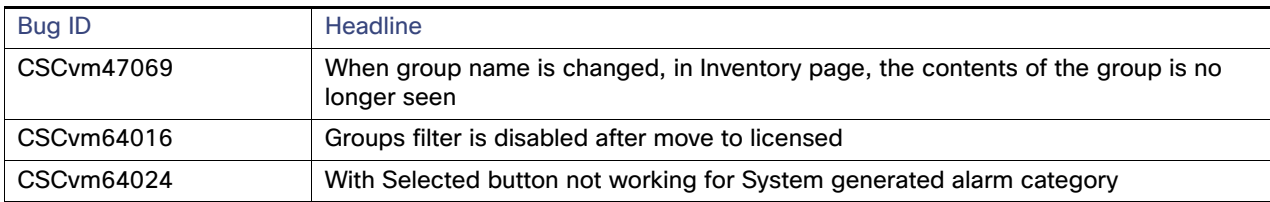

[Table 4](#page-12-2) displays open or closed caveats for some IE switches that may affect the functionality of IND 1.5.

#### <span id="page-12-2"></span>**Table 4 Platform-related caveats**

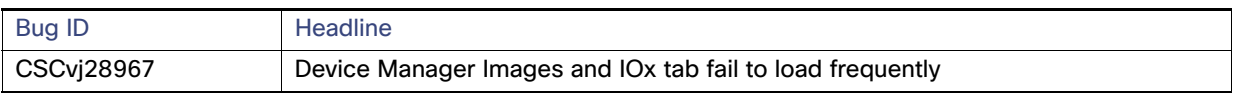

### <span id="page-12-1"></span>Accessing the Bug Search Tool

You can use the Bug Search Tool to find information about caveats for this release, including a description of the problems and available workarounds. The Bug Search Tool lists both open and resolved caveats.

To access the Bug Search Tool, you need the following items:

- **Internet connection**
- Web browser
- Cisco.com user ID and password

To access the Bug Search Tool, use the following URL: <https://tools.cisco.com/bugsearch/search>

To search using a specific bug ID, use the following URL: https://tools.cisco.com/bugsearch/bug/<BUGID>

## <span id="page-12-0"></span>Related Documentation

Installation Guide for Industrial Network Director Application for Release 1.5.x at:

[http://www.cisco.com/c/en/us/support/cloud-systems-management/industrial-network-director/tsd-products-suppo](http://www.cisco.com/c/en/us/support/cloud-systems-management/industrial-network-director/tsd-products-support-series-home.html) rt-series-home.html

Find documentation for the Cisco Industrial Ethernet Switches at: (select the link for the relevant switch to access user guide)

<http://www.cisco.com/c/en/us/products/switches/industrial-ethernet-switches/index.html>

Cisco and the Cisco logo are trademarks or registered trademarks of Cisco and/or its affiliates in the U.S. and other countries. To view a list of Cisco trademarks, go to this URL: [www.cisco.com/go/trademarks.](https://www.cisco.com/go/trademarks) Third-party trademarks mentioned are the property of their respective owners. The use of the word partner does not imply a partnership relationship between Cisco and any other company. (1721R)

© 2018 Cisco Systems, Inc. All rights reserved.

Related Documentation